## **Séquence 5 - Comment ajouter un ordinateur sur le réseau et lui permettre de communiquer avec les autres matériels ? Logiciel packet tracer**

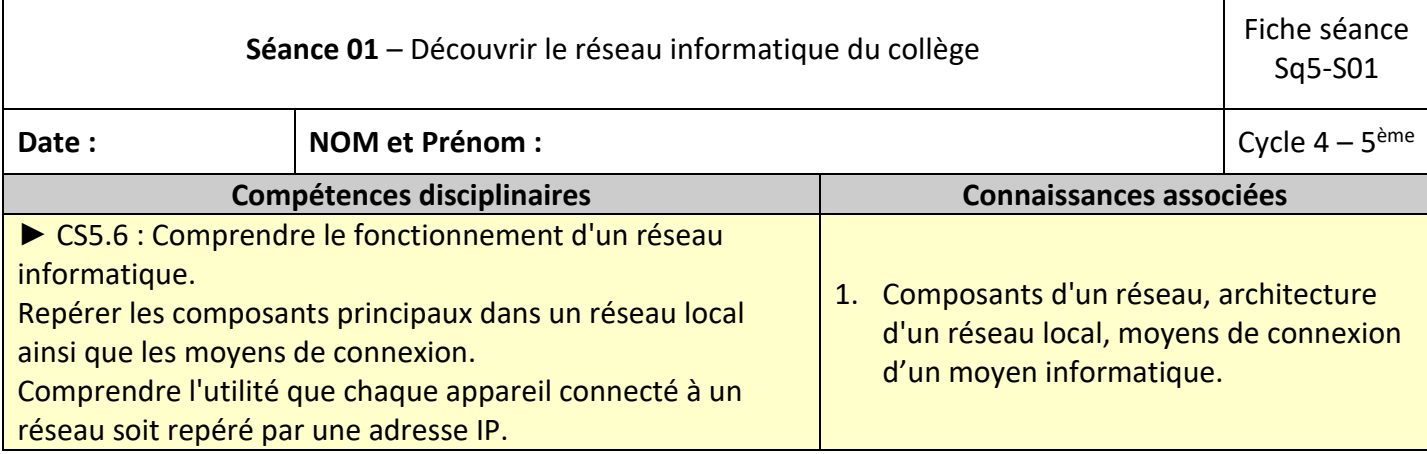

## **Travail à faire :**

- Suivre les consignes de la fiche d''activité et compléter celle-ci.
- Consulter l'activité séquence 3- séance 1 proposées sur l'ENT.

## **Consignes d'activité :**

- **1.** Constituer un binôme de travail et suivre les étapes de travail.
- **2. Etape 1 :** plan de câblage des salles de technologie
- Compléter le croquis du réseau donné par votre professeur.

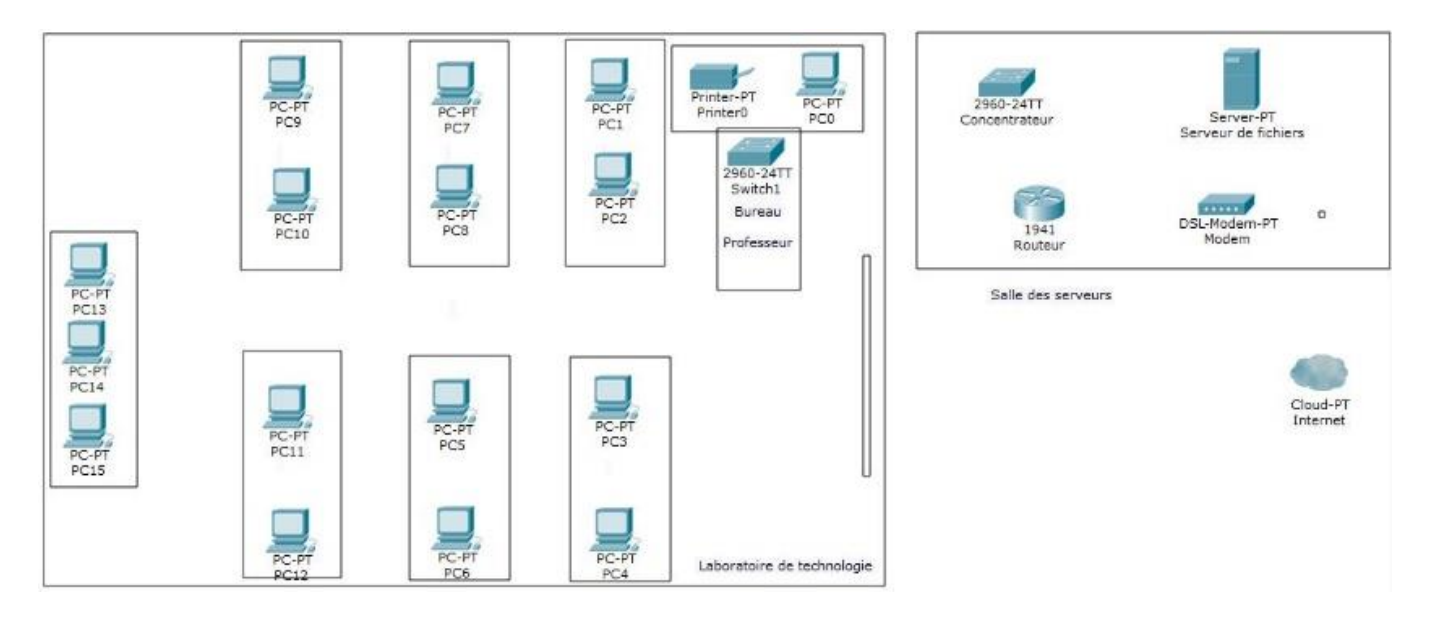

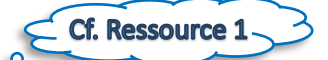

• Relier sur le croquis les PC et les composants en s'aidant de la ressource 1 de travail disponible sur l'ENT

……………………………………………………………………………………………………………………………………………………………………………………………………………………………………………………………………………………………………………………………..

• Quelles observations peut-on faire à l'issu de ce travail préparatoire :

**3. Etape 2 -à 4 :** Prise en main du logiciel de simulation Packet tracer et téléchargement des fichiers de travail

……………………………………………………………………………………………………………………………………………………………………………………………………………………………………………………………………………………………………………………………..

……………………………………………………………………………………………………………………………………………………………………………………………………………………………………………………………………………………………………………………………..

Suivre les consignes données sur l'ENT pour

- Lancer le logiciel Packet Tracer
- Télécharger le fichier de travail [: "Schéma du réseau du labo de technologie T1-vide"](https://pierre-labitrie.ecollege.haute-garonne.fr/lectureFichiergw.do?ID_FICHIER=1460487437904) ( ou " Schéma du réseau du labo de technologie....... T2 " si l'on travaille en salle T2).
- Créer un nouveau dossier "**Activités réseaux** " dans son espace personnel (Mes documents).
- **4. Etape 5 :** Simuler le fonctionnement du réseau informatique
- Compléter le schéma du réseau qui s'affiche sur PACKET TRACER en ajoutant les composants numériques à l'aide des ressources vidéos :  $\leq$  Cf. Ressources vidéos  $\circ$   $\subset$ 
	- ["Schéma du réseau du labo de technologie T1"](https://pierre-labitrie.ecollege.haute-garonne.fr/lectureFichiergw.do?ID_FICHIER=1460487384819) (si l'on travaille en salle T1)
	- ["Schéma du réseau du labo de technologie T2"](https://pierre-labitrie.ecollege.haute-garonne.fr/lectureFichiergw.do?ID_FICHIER=1460487384817) (si l'on travaille en salle T2)
- Relier chaque composant à la fonction (au descriptif) correspondante.
- Enregistrer régulièrement votre travail dans votre dossier Activités réseaux créé précédemment.

…………………………………………………………………………………………………………………………………….……………………………………………………………………………………………………………………………………………………………………………………..

………………………………………………………………………………………………………………………………………………………………..…………………………………………………………………………………………………………………………………………………………..

……………………………………………………………………………………………………………………………………………………………….…………………………………………………………………………………………………………………………………………………………..

……………………………………………………………………………………………………………………………………………………………….…………………………………………………………………………………………………………………………………………………………..

- D'après vous utilise-t-on la même configuration dans les autres parties du réseau du collège ?
- Pourquoi (avantages et inconvénients) ?

## **Etape 6-7 :** Correction et bilan

- Télécharger et ouvrir la correction partielle ou la correction selon vos besoins
- Consulter la correction et lire les fiches connaissances disponibles.